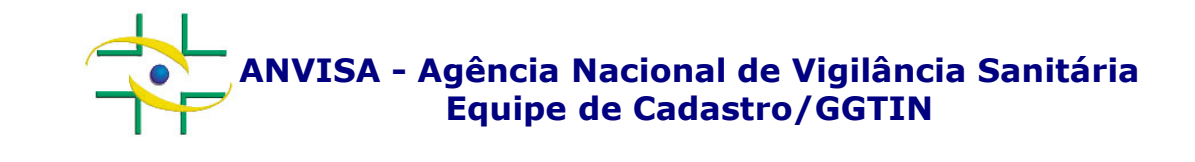

#### Dúvidas frequentes – Cadastro

Gerência-Geral de Gestão de Tecnologia da InformaçãoGerência de Desenvolvimento de Sistemas

**www.anvisa.gov.br**

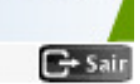

**P1 – Qual o canal de comunicação das empresas privadas para as questões de cadastro?**

**R1 – Em caso de dúvidas ou problemas no processo de cadastro, as empresas privadas devem ligar para 0800 642 9782. As ligações são gratuitas e podem ser feitas a partir de números da telefonia fixa, oriundas de qualquer região do Brasil, de segunda a sexta-feira, das 7h30 às 19h30, exceto feriados).**

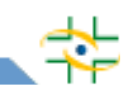

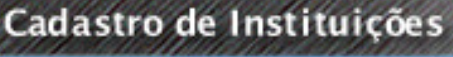

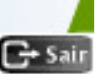

# **P2 – Quem é o Gestor de Segurança de uma instituição e qual o seu papel?**

**R2 – Gestor de Segurança é o responsável dentro da instituição por cadastrar e atribuir perfil de acesso aos demais profissionais que vão utilizar os sistemas da Anvisa. Portanto, o Gestor de Segurança só pode cadastrar e atribuir perfil aos profissionais de sua instituição.**

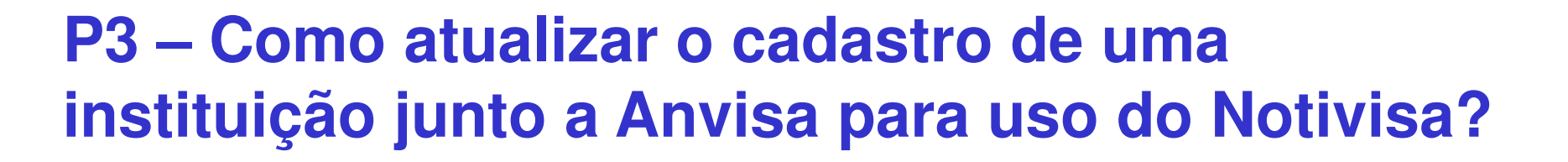

**R3 – Para atualizar o cadastro de uma instituição é necessário acessar a página** 

**http://www1.anvisa.gov.br/cadastramento/. Será necessário ter em mãos o CNPJ e senha da instituição que o cadastro será atualizado. Caso não saiba a senha de acesso, clicar em Esqueci minha senha. Feito esse procedimento e não foi possível recuperar a senha, será necessário preencher o formulário em Word que está na página** 

**http://www.anvisa.gov.br/hotsite/notivisa/cadastro.htm <sup>e</sup> enviar para cadastro.sistemas@anvisa.gov.br** 

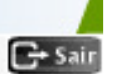

# **P4 – Como alterar o Gestor de Segurança de uma instituição junto a Anvisa?**

**R4 – Para alterar o Gestor de Segurança de uma instituição é necessário acessar a página http://www1.anvisa.gov.br/cadastramento/. Será necessário ter em mãos o CNPJ e senha da instituição que terá o Gestor de Segurança alterado. Caso não saiba a senha de acesso, clicar em Esqueci minha senha. Feito esse procedimento e não foi possível recuperar a senha, será necessário preencher o formulário em Word que está na página** 

**http://www.anvisa.gov.br/hotsite/notivisa/cadastro.htm <sup>e</sup> enviar para cadastro.sistemas@anvisa.gov.br** 

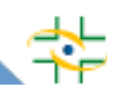

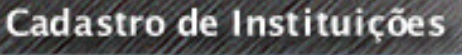

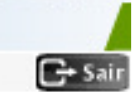

**P5 – Como saber quem é o Gestor de Segurança da sua instituição junto a Anvisa?**

**R5 – Caso não saiba quem é o Gestor de Segurança da sua instituição, é necessário preencher o formulário em Word que está na página http://www.anvisa.gov.br/hotsite/notivisa/cadastro.htm <sup>e</sup> enviar para cadastro.sistemas@anvisa.gov.br solicitando a informação.**

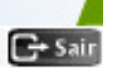

**P6 - O que fazer quando o Gestor de Segurança antigo saiu da instituição e ninguém sabe a senha de acesso ao sistema de cadastro de instituições para atualizar o cadastro da instituição?**

**R6 – Primeiramente, deve-se clicar em Esqueci minha senha na página http://www1.anvisa.gov.br/cadastramento/ . Feito esse procedimento e não foi possível recuperar a senha, será necessário preencher o formulário em Word que está na página** 

**http://www.anvisa.gov.br/hotsite/notivisa/cadastro.htm <sup>e</sup> enviar para cadastro.sistemas@anvisa.gov.br** 

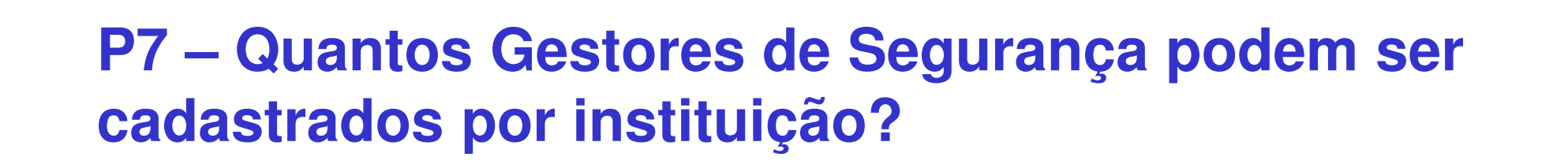

**R7 – Não existe um limite estabelecido de quantos Gestores de Segurança podem ser cadastrados. A própria instituição é quem deve definir a quantidade. É recomendável que seja cadastrado pelo menos dois Gestores de Segurança, um titular e um suplente.**

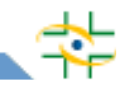

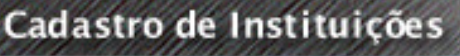

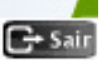

**P8 – O Gestor de Segurança de uma instituição deve ser um profissional da área de Tecnologia de Informação?**

**R8 – Não existe uma regra estabelecida da formação profissional do Gestor de Segurança, podendo ser um Analista de Sistemas, Médico, Enfermeiro, entre outros. É importante saber que esse profissional será responsável por cadastrar e atribuir perfil aos demais profissionais da instituição, portanto, ele terá sob sua responsabilidade outros profissionais que o mesmo cadastrou.**

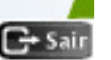

### **P9 – Em quantos dias um Gestor de Segurança cadastrado será aprovado pela Anvisa?**

**R9 – O Gestor de Segurança cadastrado será aprovado em até 3 dias úteis. Se nesse prazo, o Gestor de Segurança não receber um e-mail com a confirmação da aprovação, entrar em contato pelo e-mail cadastro.sistemas@anvisa.gov.br**

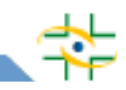

#### **P10 – Qual a diferença de Gestor de Segurança e Gestor Notivisa?**

**R10 – O Gestor de Segurança não necessariamente será um usuário do sistema Notivisa, mas é ele quem vai definir quais usuários da instituição terá acesso ao Notivisa.**

**O Gestor Notivisa é um perfil atribuído pelo Gestor de Segurança a um ou mais profissionais da sua instituição para uso do Notivisa.**

**Portanto, Gestor Notivisa é um perfil do Notivisa, e Gestor de Segurança é a pessoa responsável dentro da instituição pelo cadastro de usuários para uso dos sistemas da Anvisa em geral, não necessariamente o Notivisa.**

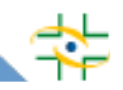

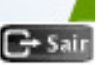

**P11 – Caso o Gestor de Segurança ou qualquer outro usuário não lembre a senha de acesso, o que fazer?**

**R11 – Primeiramente, deve-se clicar em Esqueci minha senha na página http://www1.anvisa.gov.br/cadastramentoUsuario/ . Feito esse procedimento e não foi possível recuperar a senha, será necessário preencher o formulário em Word que está na página http://www.anvisa.gov.br/hotsite/notivisa/cadastro.htm e enviar para cadastro.sistemas@anvisa.gov.br** 

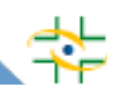

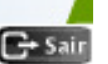

**P12 –Como o Gestor de Segurança pode alterar seus dados e de outros usuários de sua instituição (exemplo: e-mail)?**

**R12 – Apenas o Gestor de Segurança pode alterar os dados dos profissionais de sua instituição. A alteração de dados deve ser feita no sistema de Cadastro de Usuários na página http://www1.anvisa.gov.br/cadastramentoUsuario/ . O Gestor de Segurança realiza o login no sistema e clica em alterar informações de usuário.**

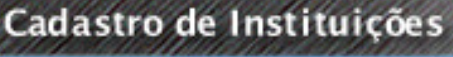

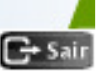

**P13 – O Gestor de Segurança precisa de perfil de acesso para acessar os sistemas da Anvisa (SNGPC, NOTIVISA,...)?**

**R13 – Da mesma forma que os outros profissionais precisam de um perfil de acesso para entrar nos sistemas da Anvisa, o mesmo se aplica para o Gestor de Segurança. Ele deve atribuir um perfil para ele no Cadastro de Usuários caso precise utilizar algum sistema da Anvisa**

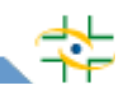

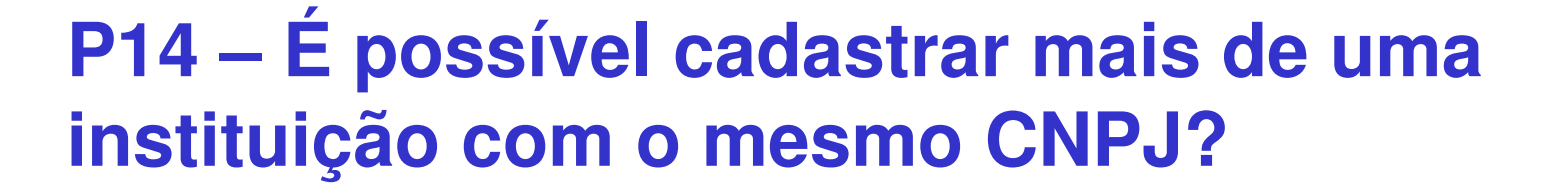

**R14- Sim. Nem todas as instituições possuem CNPJ próprio, dessa forma, precisam utilizar o CNPJ de uma Mantenedora (exemplo: Secretaria Estadual de Saúde). Neste caso pode ser que várias instituições utilizem o CNPJ de uma mesma mantenedora para realizar seus cadastros.**

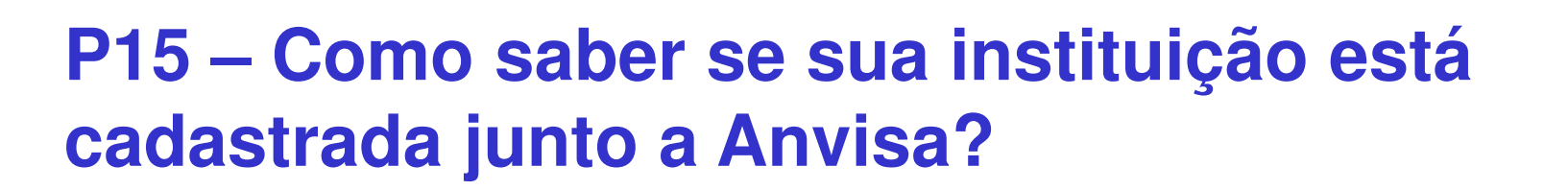

**R15 – Para saber se sua instituição está cadastrada junto a Anvisa, basta digitar o CNPJ na página http://www1.anvisa.gov.br/cadastramento/ <sup>e</sup> clicar em Pesquisar. Caso a instituição esteja cadastrada e queira saber quem é o Gestor de Segurança, consultar a resposta da pergunta P4.**

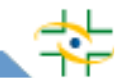

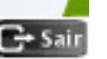

**P16 – Quem deve cadastrar a instituição para uso do Notivisa? A própria instituição? A Visa municipal? A Visa estadual? Ou a Anvisa?**

**R16 – A própria instituição é responsável pelo seu cadastro junto a Anvisa para uso do Notivisa. Nenhuma instituição pode realizar o cadastro de outra.**

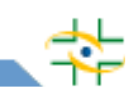

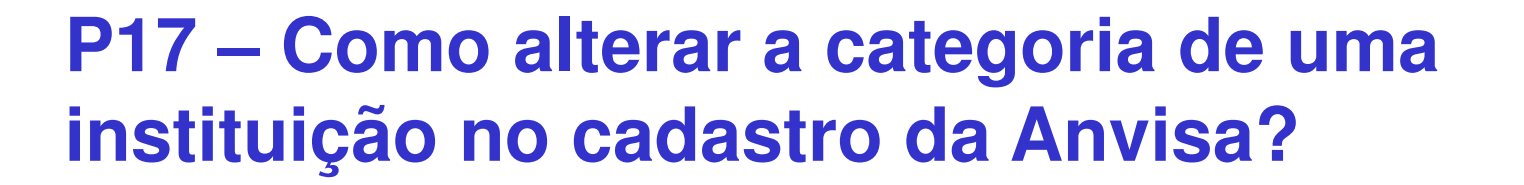

**R17 – Para alterar a categoria de uma instituição no cadastro da Anvisa, será necessário preencher o formulário em Word que está na página** 

**http://www.anvisa.gov.br/hotsite/notivisa/cadastro.htm e enviar para** 

**cadastro.sistemas@anvisa.gov.br informando em qual categoria aquela instituição deve estar cadastrada**

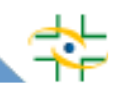

**Caso a sua dúvida relacionada a cadastro não esteja contemplada neste documento, pedimos que entre em contato pelo e-mail cadastro.sistemas@anvisa.gov.br**